## **Arrival Departure Checklists**

The *NIST Associate Entrance on Duty Worksheet* and *NIST Associate Separation Clearance Worksheet* should be used to manage and organize the NIST Associate's pre-arrival and post-arrival processes, as well as for ensuring that separation clearance tasks are completed as required. The worksheets identify necessary steps and requirements associated with tasks that are essential to ensuring that NIST Associates experience a smooth on-board and separation process. The policy that pertains to these worksheets may be found in the Administration Manual, Section 10.25, or online a[t http://www](http://www-i.nist.gov/admin/mo/adman/contents.htm)[i.nist.gov/admin/mo/adman/contents.htm.](http://www-i.nist.gov/admin/mo/adman/contents.htm) Note, however, that some tasks may not be applicable in certain circumstances, in which case non-applicable entries should be labeled with "N/A" and initialed and dated.

NAIS-Web automatically fills in some fields on the checklists. These are the fields that are recorded as the associate's agreement is being processed. Most of these fields are dates but a few are the names of people processing the associate. For the *NIST Associate Entrance on Duty Worksheet* they include process initiation, arrival date, associate's signature at either OTP or OIAA, appointment with OSY, receipt of NIST Site Badge, PIV Badge Enrollment and PIV Badge Issuance. The only fields filled in on the *NIST Associate Separation Clearance Worksheet* are the departure date and the initiator.

Both the *NIST Associate Entrance on Duty Worksheet* and the *NIST Associate Separation Clearance Worksheet* have two versions: Gaithersburg and Boulder. This is due to the fact that the processes are slightly different especially in how security is handled. The worksheets were created with input from both locations and therefore reflect each location's processes. This causes some fields to be filled out on one version but not on the other. The NAIS-Web Team has tried to include as much information as possible on the worksheets to reduce the amount of work by the processors.

The following pages contain screenshots of the pop up window one sees when one clicks "Show Forms" and the Gaithersburg version of the worksheets. The pop up window offers the user the ability to pick which forms they want to print. Previously, when the user clicked "Show Forms," all forms were selected for printing. But now, the user has the ability to print only the forms they are interested in printing. If you look at the bottom of the pop up window, you will see the checkbox next to the "Arr/Dept Checklist" form. Clicking that box adds the Checklist to the forms being printed.

Following the display of the "Show Forms" pop-up box is the Gaithersburg version of the worksheets. The fields that are automatically filled in are circled in red. Additionally, the top of each worksheet is automatically completed.

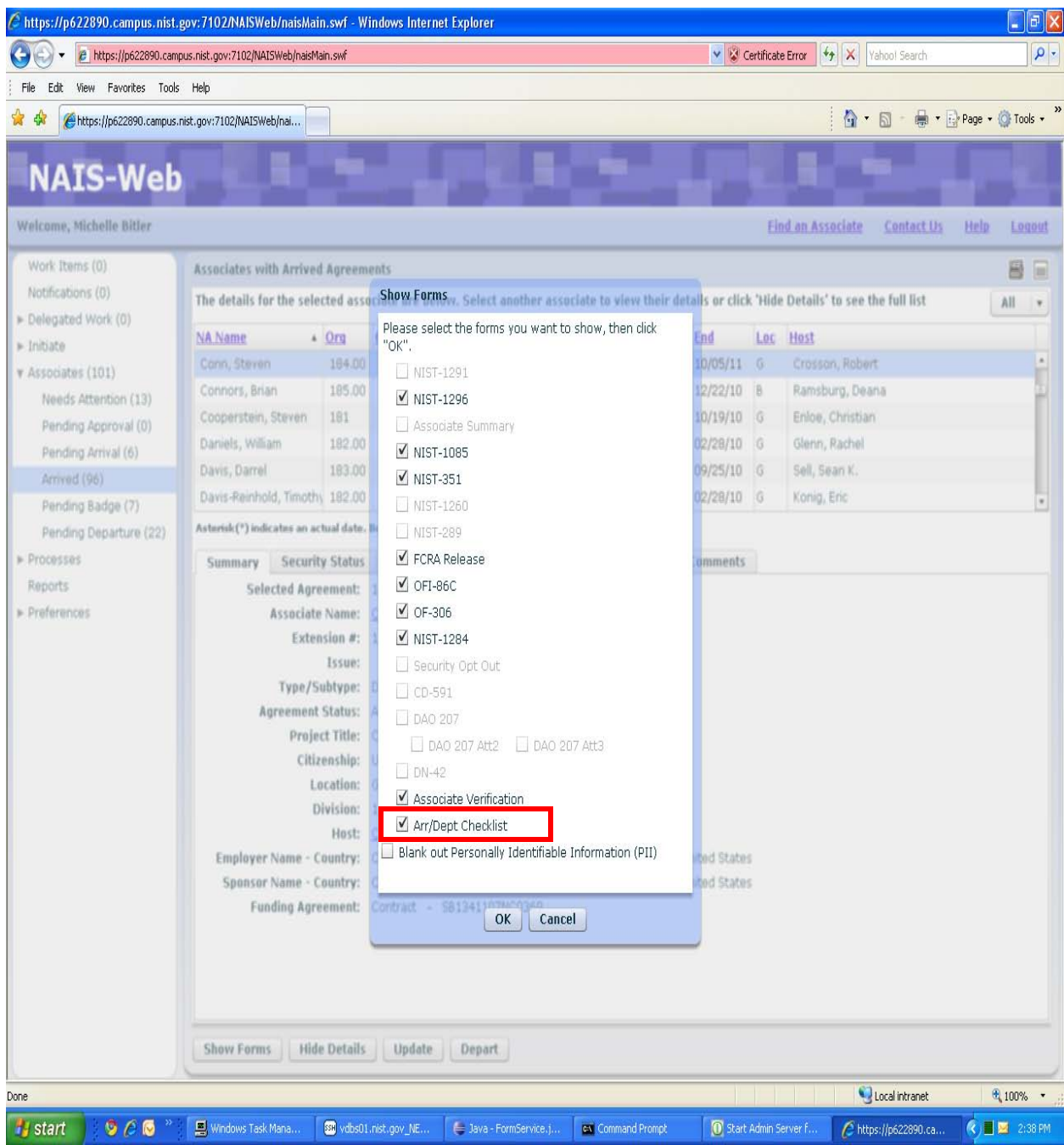

## **NIST Associate Entrance on Duty Worksheet**

OU: \_\_\_\_\_\_\_\_\_\_\_\_\_\_\_\_\_\_\_\_\_\_\_\_\_\_\_\_\_\_\_\_\_\_\_\_\_\_\_\_\_\_\_\_\_\_\_\_\_\_\_\_ Division: \_\_\_\_\_\_\_\_\_\_\_\_\_\_\_\_\_\_\_\_\_\_\_\_\_\_\_\_\_\_\_\_\_\_\_\_\_\_

Name of NIST Associate: \_\_\_\_\_\_\_\_\_\_\_\_\_\_\_\_\_\_\_\_\_\_\_\_\_\_\_\_\_\_\_\_\_\_\_\_\_\_\_\_ Group: \_\_\_\_\_\_\_\_\_\_\_\_\_\_\_\_\_\_\_\_\_\_\_\_\_\_\_\_\_\_\_\_\_\_\_\_\_\_

Entrance on Duty Date: \_\_\_\_\_\_\_\_\_\_\_\_\_\_\_\_\_\_\_\_\_\_\_\_\_\_\_\_\_\_\_

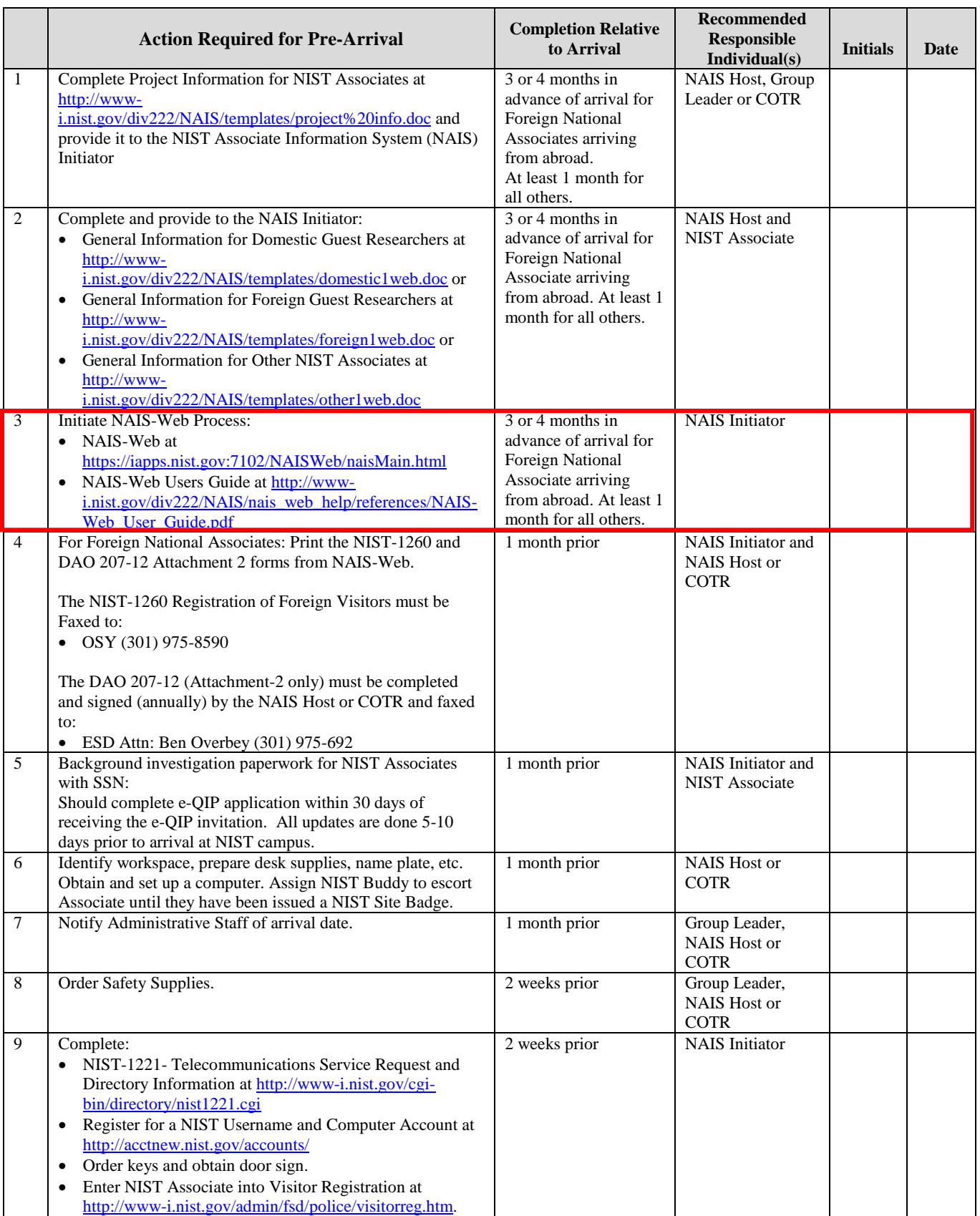

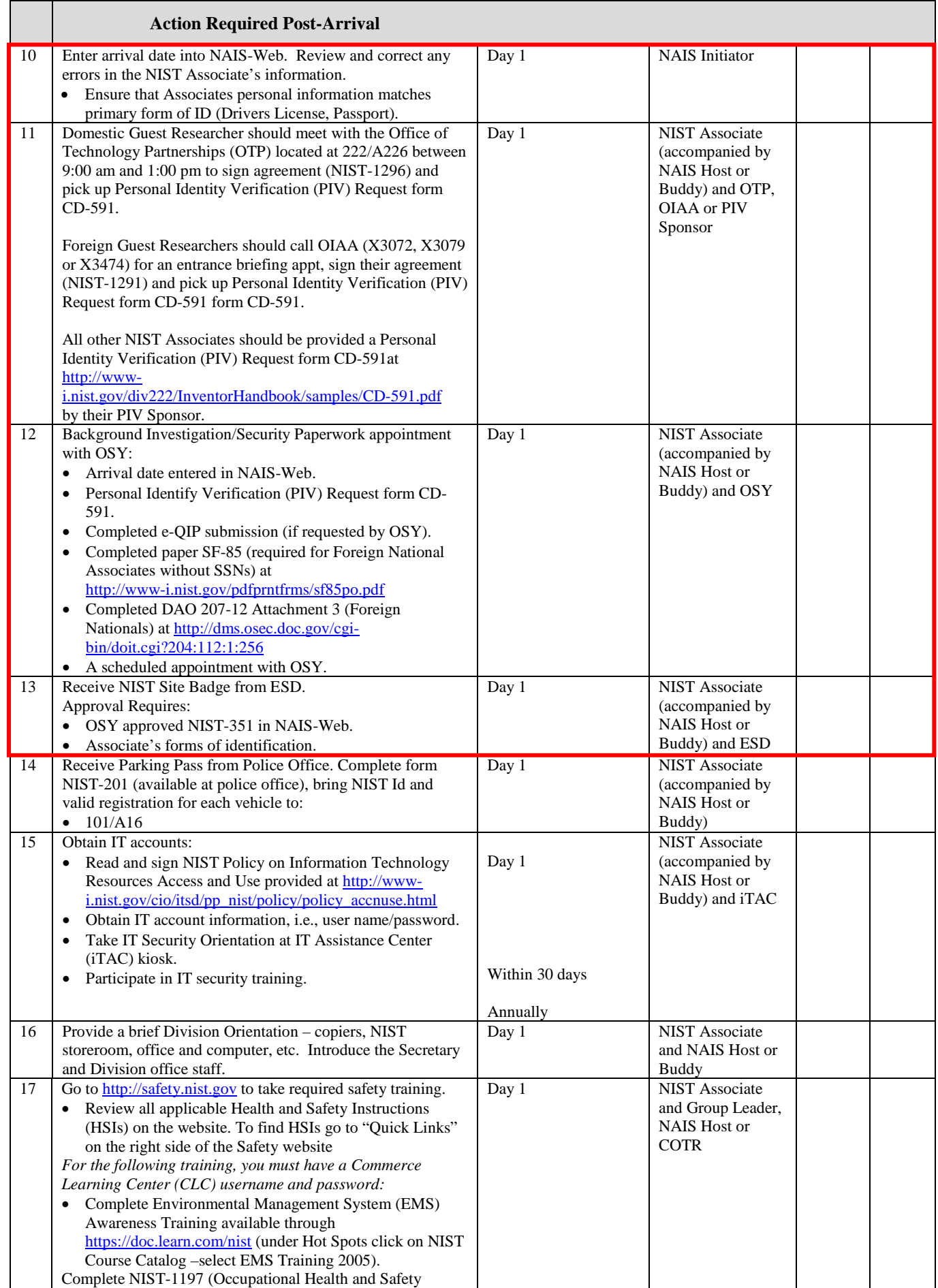

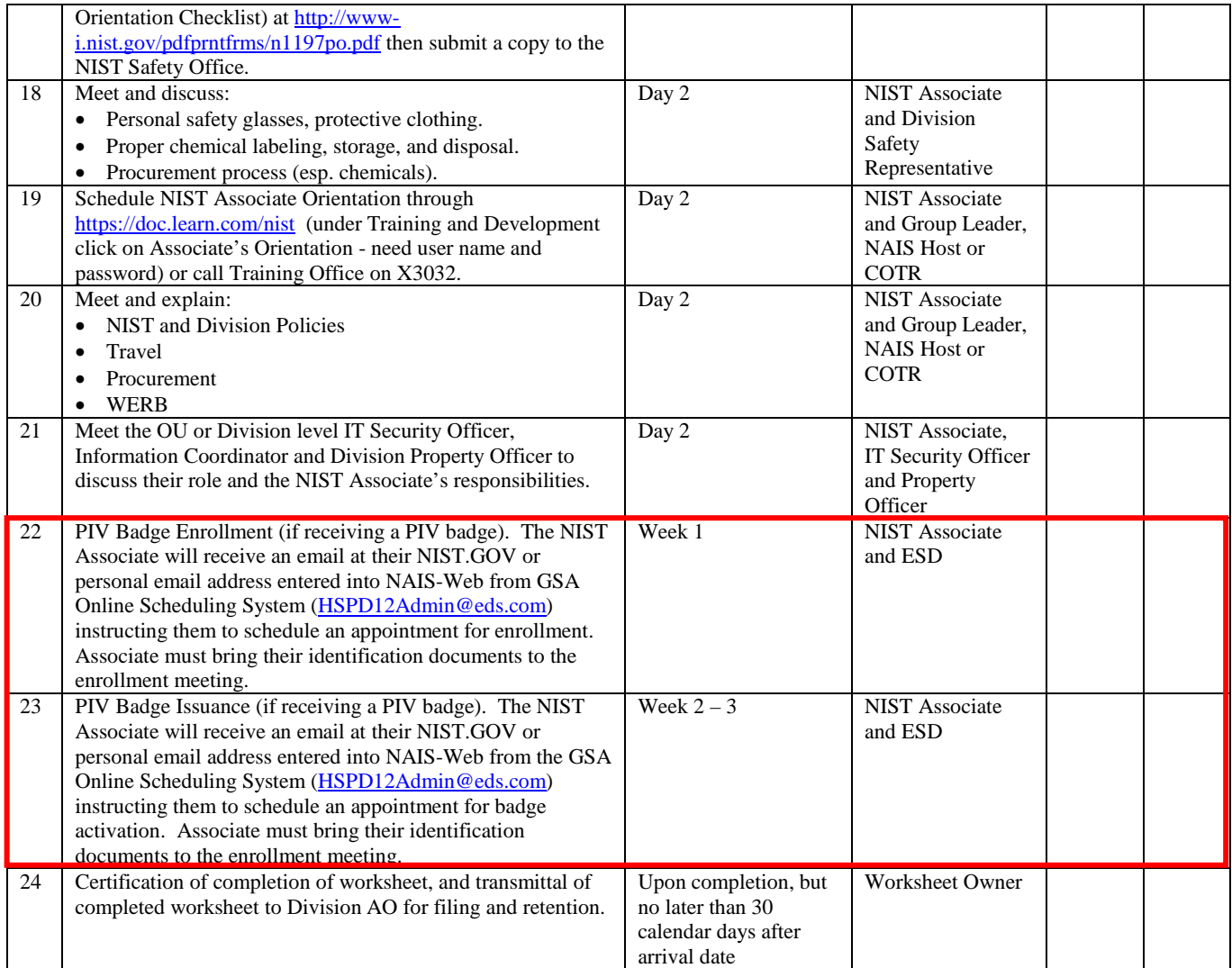

## **NIST Associate Separation Clearance Worksheet**

Name of NIST Associate: \_\_\_\_\_\_\_\_\_\_\_\_\_\_\_\_\_\_\_\_\_\_\_\_\_\_\_\_\_\_\_\_\_\_\_\_ Group: \_\_\_\_\_\_\_\_\_\_\_\_\_\_\_\_\_\_\_\_\_\_\_\_\_\_\_\_\_\_\_\_\_\_\_\_\_\_

Entrance on Duty Date: \_\_\_\_\_\_\_\_\_\_\_\_\_\_\_\_\_\_\_\_\_\_\_\_ Departure Date: \_\_\_\_\_\_\_\_\_\_\_\_\_\_\_\_\_\_\_\_\_\_\_\_\_\_\_\_\_\_\_\_\_\_\_\_

OU: \_\_\_\_\_\_\_\_\_\_\_\_\_\_\_\_\_\_\_\_\_\_\_\_\_\_\_\_\_\_\_\_\_\_\_\_\_\_\_\_\_\_\_\_\_\_\_\_\_\_\_\_ Division: \_\_\_\_\_\_\_\_\_\_\_\_\_\_\_\_\_\_\_\_\_\_\_\_\_\_\_\_\_\_\_\_\_\_\_\_\_\_

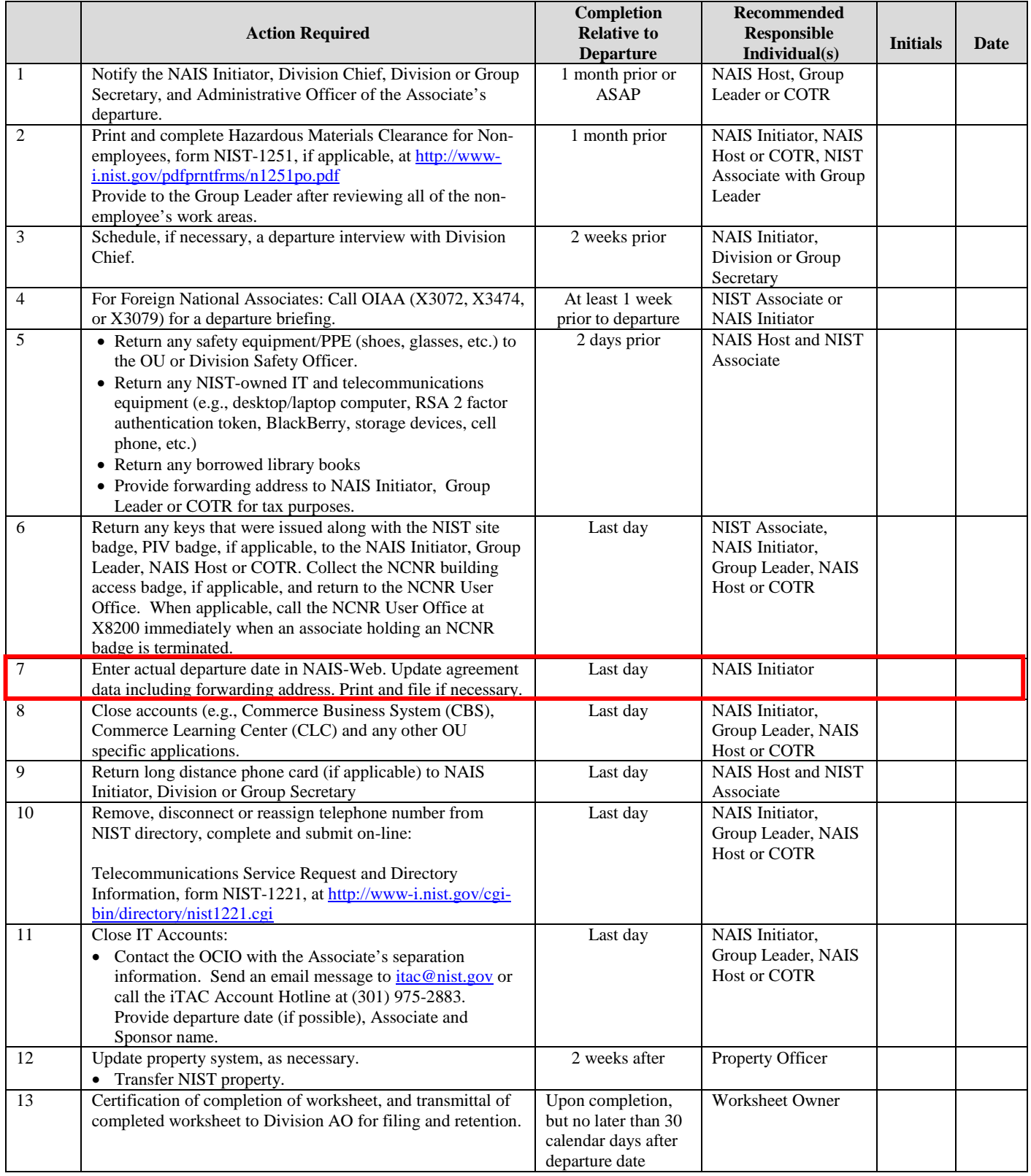